## スタディサプリのやりかた

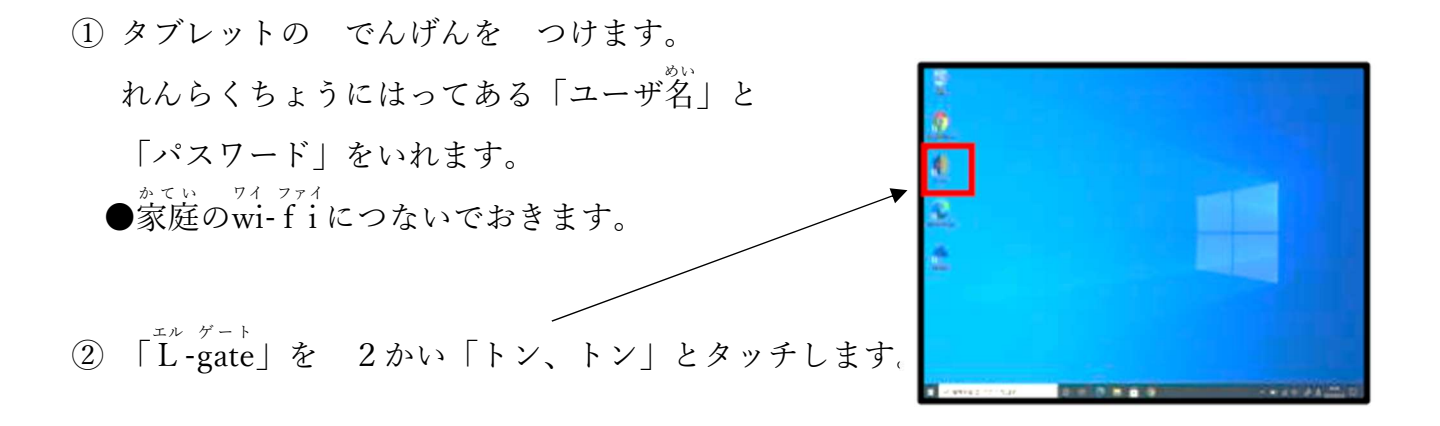

- ③ 「教 材・アプリ」から スタディサプリ(児童生徒用) をえらんでタッチします
- ④ デミレゅラレキ<br>④ 学習者ログインの「ユーザー名またはメールアドレス」| と「パスワード」にれんらくちょうにはってある 「ユーザ名」と「パスワード」をいれ、 「上記に同意してログインする」をタッチします。
- ⑤ ログインしたら、画面右上にある 「こうざいちらん」をタッチします。
- ⑥ 画面 が め ん にある「さんすう」や「こくご」をタッチして、 いろいろな問題にチャレンジしてみましょう。

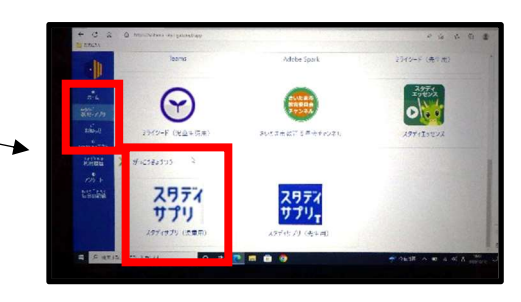

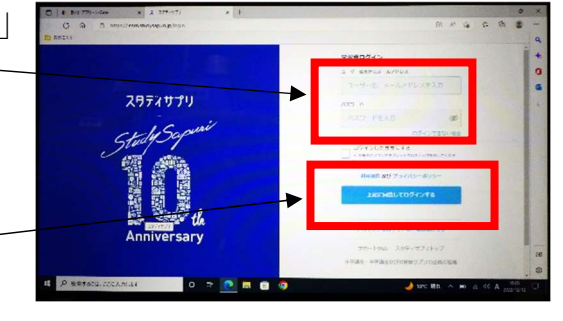

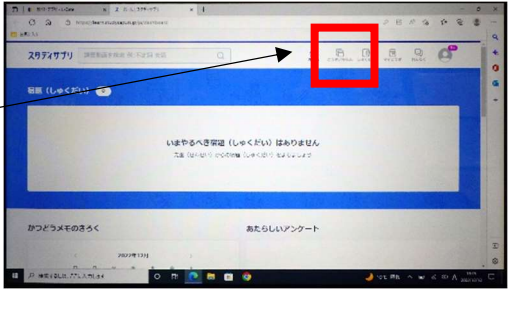

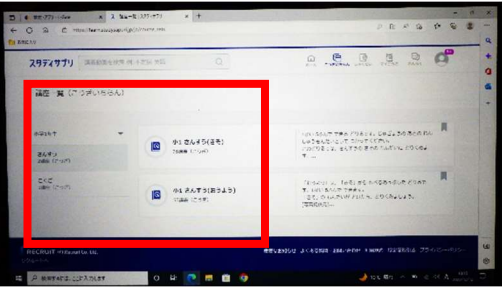